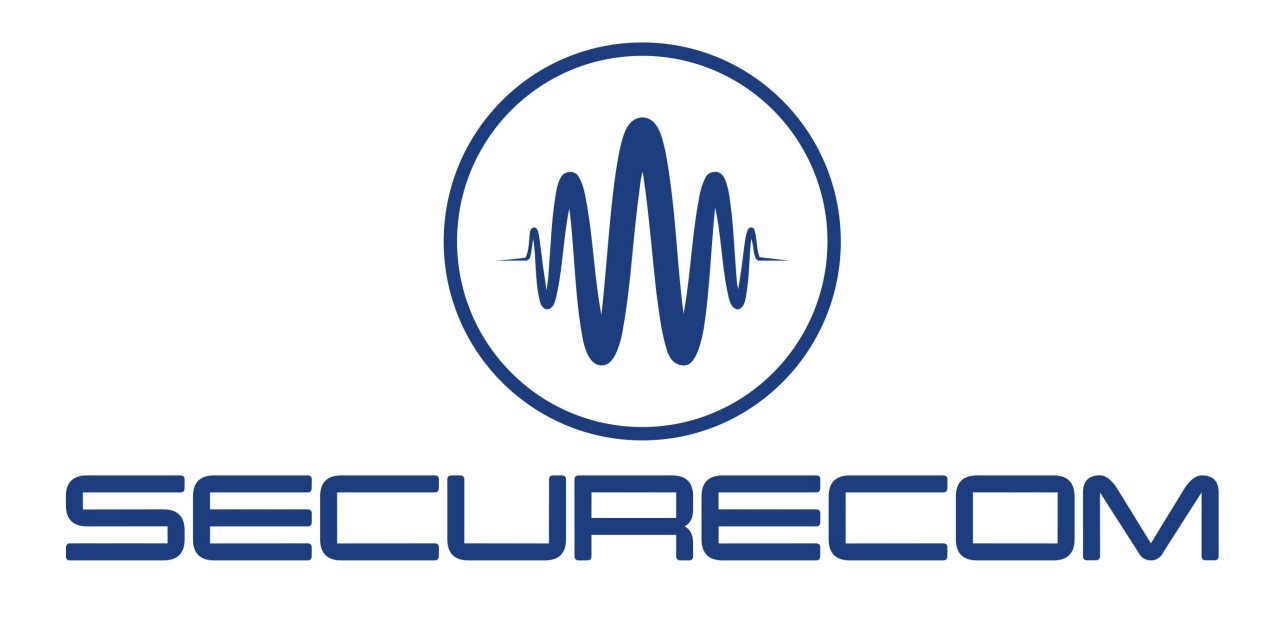

## Paradox riasztók távprogramozása Securecom eszközökkel

### Bevezető

A riasztórendszerek távolról történő átprogramozása vagy az eseménylista letöltése egyszerűen megoldható olyan Securecom eszközökkel, amelyek IP alapú kapcsolaton keresztül képesek kommunikálni a távfelügyeleti vevővel vagy mobilalkalmazás alapon működnek.

A hibátlan és robosztus kapcsolat alapja a "közvetlen IP összeköttetés" a kommunikátor és a távletöltő program között. Ezt a kapcsolatot az IoT szerver hozza létre, ami az egyébként a távmenedzsment lehetőségét is nyújtja. Az ún. peer to peer továbbiakban P2P összeköttetésben a két végpont közvetlenül egymással kommunikál, igen rövid válaszidővel és minimális adatveszteséggel, biztosítva a kiváló összeköttetést.

Az alábbi alkalmazási segédlet bemutatja, hogyan lehet egyszerűen és gyorsan adatkapcsolatot létesíteni távoli riasztókkal és azok adatait hatékonyan fel/letölteni a Paradox gyári programokkal.

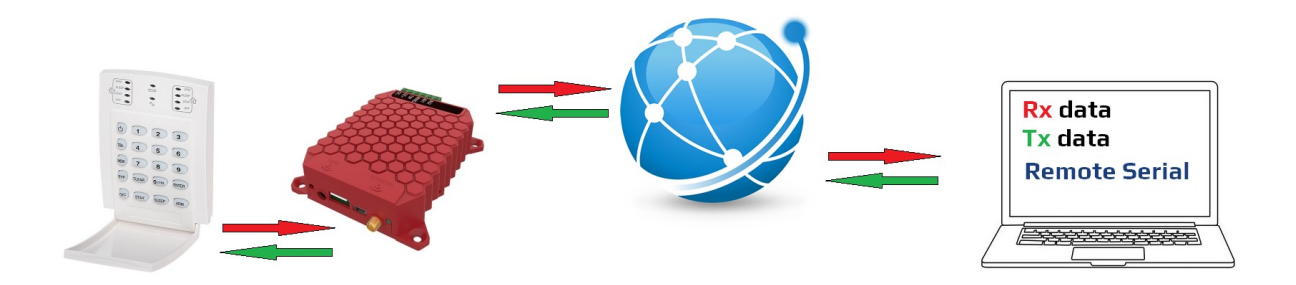

### 1 Működés

A távsoros funkció a használatával bármilyen riasztóközpont távolról programozható, csak laptopra és internetkapcsolatra van szükség. A Securecom termékek jelentős része támogatja ezt a funkciót, legyen akár vezetékes LAN, vezeték nélküli WIFI vagy mobil adathálózaton keresztül kommunikáló termék.

A fizikai összekötő kábelt az internetes adatkapcsolat helyettesíti, ezáltal ugyanúgy használhatja a programozó szoftvert, mintha a riasztóközpont fizikailag csatlakoztatva lenne a PC COM porthoz. Minden jel (minden bit), amely a riasztótól a kommunikátor fizikai soros portjára érkezik, a Remote Serial program virtuális COM portján jelenik meg, és fordítva. Ez az "alagútkapcsolat"az interneten keresztül halad, aminek kiépítését a PULOWARE IoT szerver biztosítja.

# 2 Kapcsolódáshoz szükséges elemek

- Kommunikátor, amely rendelkezik soros csatlakozóval (lista a dokumentum végén)
- **•** A riasztó és a kommunikátor összeköttetéshez szükséges Cable5-PAR jelű kábel, amely a Paradox típusú központok soros kommunikációját továbbítja a Securecom eszközök felé.
- **A PC oldalon installálni kell a Remote Serial programot, ami biztosítja a soros adatoknak IP** csomagra történő konvertálását és a küldés/fogadás folyamatát. A program elérhető: securecom.eu weboldalon

# 3 Távoli kapcsolat és a virtuális COM port létrehozása

- 1. A kábelt csatlakoztatni kell a riasztó soros portjára és a kommunikátorhoz
- 2. Remote Serial program futtatása

A program egy virtuális COM portot hoz létre a PC-n amely a riasztót letöltő program (BabyWare vagy WinLoad) számára fizikai soros portként fog látszódni. (ez látható a Windows/Eszközkezelő felületen ELTIMA Virtual Serial Port néven)

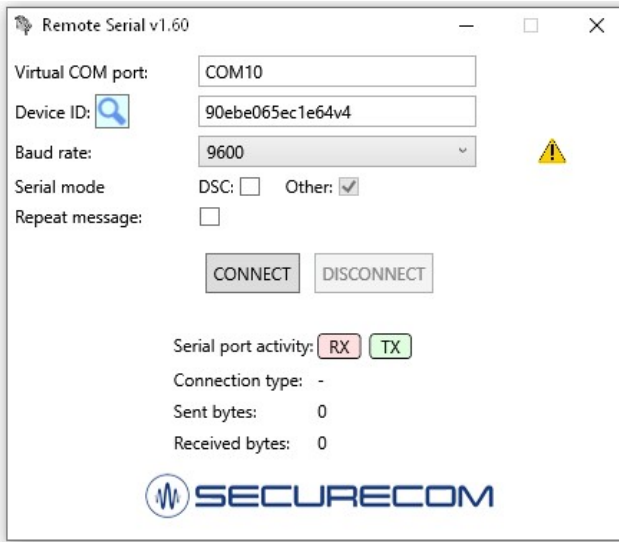

#### Mezők kitöltése

- COM port számának megadása pl. COM10
- Eszközazonosító megadása a kommunikátor adatlapjáról
- Soros kapcsolat sebességének megadása pl. Spectra SP550: 9600Bps Magellan MG-6060: 57600Bps Digiplex DGP-NE96: 38400Bps Digiplex DGP-848: 19200Bps
- Serial mode kiválasztása: Other

#### 3. Kapcsolódás a kommunikátorhoz

A CONNECT nyomógombra kiépíti a kapcsolatot a kommunikátor és a virtuális COM port között, amennyiben az eszközazonosító helyesen van megadva és a kommunikátor hálózaton van.

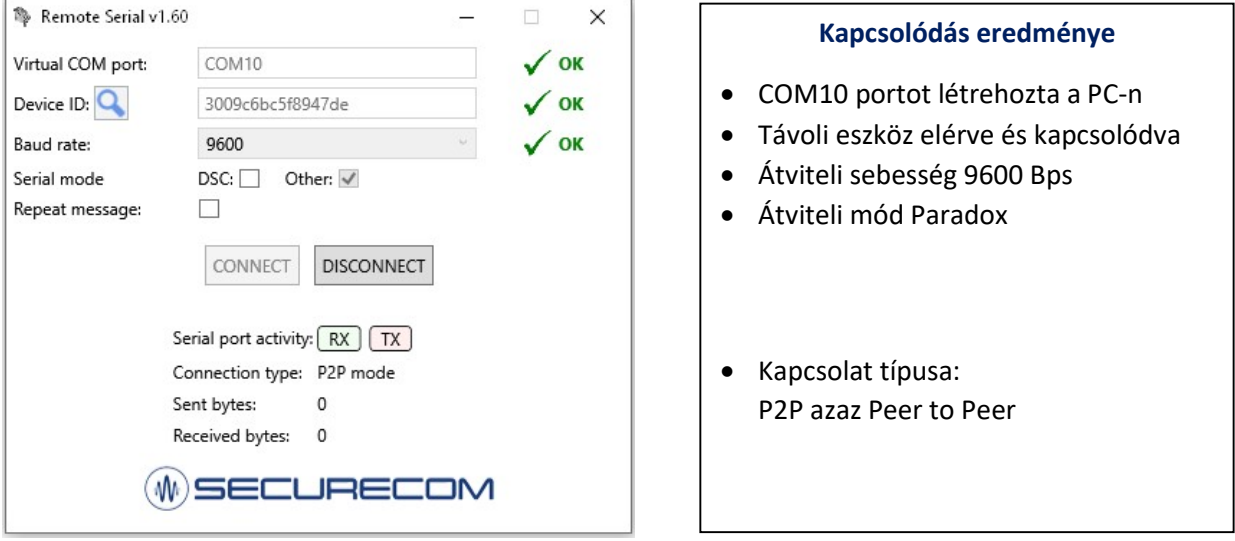

Amennyiben az átviteli hálózat pillanatnyilag nem teszi lehetővé a P2P módot (ez hálózati terhelés függő) úgy a kommunikátor és a virtuális COM port közé, belép az IoT szerver és a szerveren keresztül megy az adatátvitel, ilyenkor Gateway mode lesz kiírva a kapcsolat típusa mezőben. Ebben a módban nagyobb a késleltetés, hosszabbak a válaszidők, így előfordulhat az adatvesztés és a jelismétlés. Javasolt a többszöri próbálkozás a CONNECT nyomógombbal a P2P kapcsolat létrehozásához.

### 4 Távprogramozás vagy letöltés a BabyWare program segítségével

#### 1. BabyWare indítása

### 2. Fiókadatok beállítása

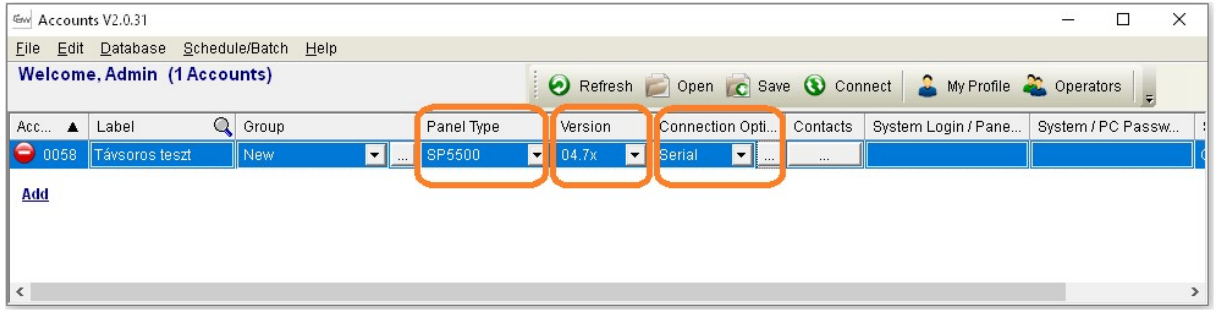

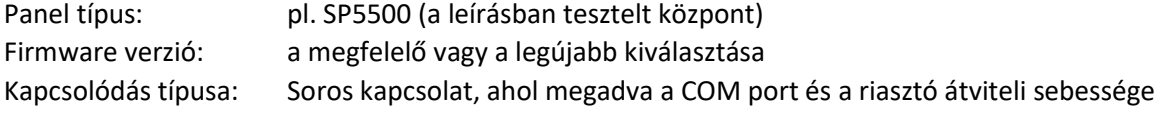

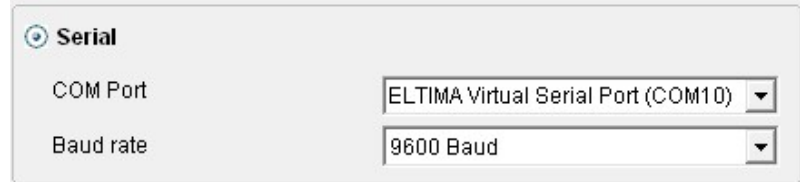

3. Kapcsolódás a riasztóhoz a BabyWare Connect nyomógombjával

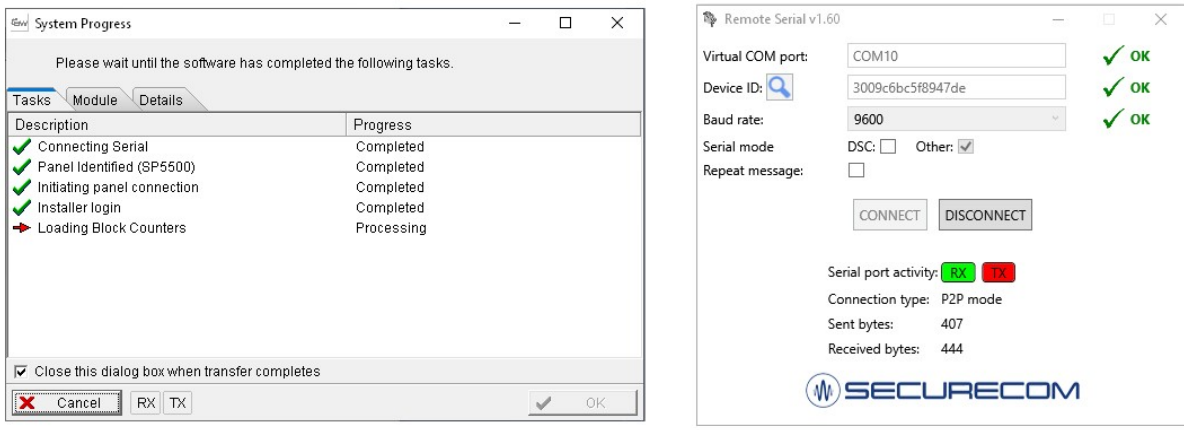

Ezek után távolról ugyanúgy lehet elérni a központot mintha közvetlen PC-hez lenne kapcsolva.

# 5 Támogatott kommunikátorok

A Securecom minden olyan típusa támogatott, amely rendelkezik az 5 pólusú soros csatlakozóval.

- SINGULAR WIFI, W2G, W4G
- $\bullet$  SC-2G, SC-4G
- UNIO WIFI, W2G, W4G
- I8 WIFI, W2G, W4G
- LANCOM